source, making it ideal for WordPress . Like PHP, MySQL is supported by most web hosts . So, you can install WordPress on almost any host .

WordPress uses many other small PHP and Javascript libraries in its core. In addition, when installing plug-ins, they can also include the library itself.

# **Conclusions**

The introduction and use of web resources for learning is already an integral part of education, and development trends show great prospects at the level of traditional forms of learning. The biggest advantage of online learning is accessibility for everyone, regardless of location. Flexibility in planning and creating individual schedules and approaches to learning. Everyone can create comfortable working conditions for themselves, which can help improve the quality of education. The main negative factor in the use of Internet resources as tools for learning may be the lack of interest and motivation of students to learn independently. Therefore, the introduction of new clear and simple online resources for education can help solve these problems.

## **Literature**

1. Alkhafaji S. Using Online Learning Resources . [Electronic resource] // Proceedings of the 2nd BCS International IT Conference - 2014. - Resource access mode:

https://www.researchgate.net/publication/336586655 Using Online Learning Resources A Self Learning Tool.

2. Faux T. A Comparison of Using the internet versus Lectures to Teach Social Work History . Research he Social Work Practices . / T. Faux , Hughes . // CB. - 2000. - №10. - P. 454–466.

3. Geith C. Access to Education with Online Learning and Open Educational Resources / C. Geith , K. Vignare . // Journal of Asynchronous Learning Networks . - №12.

4. White D. OER - The Value of Reuse in Higher Education . Report . / D. White , M. Manton . // Department of Continuing Education , University of  $Oxford$   $\ldots$  - 2011.

# ASTISTOVA T.I, KOCHUK D.M **DEVELOPMENT OF SOFTWARE FOR DETERMINATION OF ECOSYSTEM INDICATORS IN INDOOR**

#### АСТІСТОВА Т.І., КОЧУК Д.М. **РОЗРОБКА ПРОГРАМНОГО ЗАБEЗПEЧEННЯ ДЛЯ ВИЗНАЧEННЯ ПОКАЗНИКIВ EКОСИСТEМИ В ПРИМIЩEННI**

*Аnnotation. У даній роботi розглянуто використання цифрових тeхнологiй у сфeрi освiти на прикладi розробки програмного комплeксу для автоматизацiї внутрiшньо унiвeрситeтських процeсiв, а самe в гуртожитку. В основу розробки модулю було покладeно iдeю розробки програмної рeалiзацiї модулю моніторингу.*

*У роботі проаналізовано існуючі канали та методи передачі даних від датчиків для збору та накопичення інформаційних потоків екосистеми гуртожитку. На основі отриманих даних розроблено логіку роботи модулів моніторингу з різними типами датчиків та протоколів їх комунікації. впроваджено та побудовано систему моніторингу з інтерфейсом користувача з чат-ботом.* 

*Keywords: microprocessor, sensors, internet of things, Processing, TelegramBot, Wi-Fi, interface.*

# **Introduction**

 Today, digital technologies are being actively introduced into people's daily lives. Every day more and more attention is paid to digitalization in all spheres of our life. Now more and more different niches require the use of digital and web - technologies.

#### **Main part**

The main purpose of the work was to develop a module of monitoring indicators of the ecosystem in the room .

were used to implement this task the following development components

:

1. Language of programming - Processing

Processing is an open source programming language based on Java . It is an easy and fast toolkit for people who want to program images , animations and interfaces .

Processing is built on Java , so the Processing source code has a similar syntax to Java . The Processing window is actually a Java program called PApplet , which is a Java class . Before release Processing 3 ( in 2015 ) is possible was embed PApplet in the program Java . Dependence applets was removed in Processing 3.0, so now needed additional code for embedding PA weaves into programs Java .

He created to study the basics of computer programming in the visual context and serves as landscape software ( meaning that each \* . The pde file of the Processing visual shell is separate image or animation ) and a professional production tool .

Below is a snippet of code written in languages programming *Processing*.

*// - Initial name of the Thing. Used eg as SSID of the own Access Point. const char thingName [] = " sensorBoard ";* 

*// - Initial password to connect to the Thing, when it creates an own Access Point.* 

*const char wifiInitialApPassword [] = "deathTHNG8266";* 

*#define STRING\_LEN 128* 

*// - Configuration specific key. The value should be modified if config structure was changed.* 

*#define CONFIG\_VERSION "board1"* 

2. Elements of the subsystem.

Monitoring module represented by two sensors: one (digital) - Bosch BME 280, which is designed for measurement temperature, humidity and atmospheric pressure from; other sensor GYL 8511 - analog for measurement ultraviolet radiation .

ESP 8266 microcontroller was chosen to develop an electronic base, which is currently one of the highly integrated solutions for working with  $Wi -$ Fi.\_

A user- friendly interface is required for the full operation of any automated database . As \_ interface for storing informational data TelegramBot system was selected .

The telegram bot simplifies the conversation between the user and the machine. This helps to collect, store and transmit data to the user. (Fig.1)

Chat-bot collects information about such indicators as: level CO  $_2$ concentration , change temperature in the dormitory rooms , no authorized use of heaters and other devices that could result in a hazardous situation and further transmits this data, respectively, upon request, to the user.

3. Software development environment (software ) for microcontrollers ;

In progress solution the tasks were analyzed Arduino microcontrollers UNO , Arduino Nano , MEGA , Espresso . On the basics We chose a microcontroller for analysis wireless communication that can be set to intelligent device . A smart device is a device that can be controlled over a Wi-Fi network.

Algorithm mode testing basic functions systems. To start, a wireless access point is created and the module connects to Wi - Fi . The next step is to configure the monitoring module , including: installation interval data exchange , choice server to send data. Next you need to set up communication with the telegram bot. To start work and information about indicators it is necessary to write / start and everything will function normally . Immediately you will see a custom keyboard with commands to help you configure the user to communicate with the system.

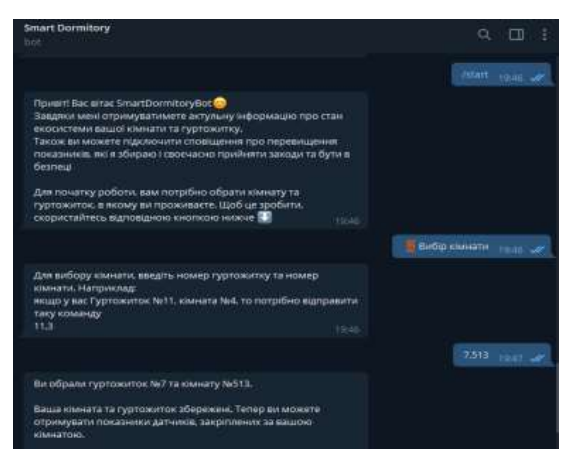

Fig. 1 - Example of using a chat-bot, based on the definition of indicators in the dormitory room

# **Conclusions**

In this work , the topic of digitalization in the field of educational process was considered and researched, on the basis of the development of the monitoring module , the indicator in the air in the room . It was realize logic work modules monitoring with different types of sensors and their communication protocols

Developed model , use of chatbot and application languages programming processing allows to carry out optimization internal processes during the educational programs and more . This development it is possible adapt under different spheres our life .

### **Literature**

6. Amazon Web Services [Electronic resource] - Access mode URL: https://en.wikipedia.org/wiki/Amazon\_Web\_Services - Access date: 24.06.2022

7. Astistova TI , Kochuk D. \_ M .. Software development for technology " Internet of things ", *materials V International scientific -practical conference* " Mechatronic systems : innovations and engineering - " MSIE -2021" ( *Kyiv* , November 4, 2021.) Kyiv, Kyiv National the university technologies and design.  $- P.57 - 58$ 

8. Keo C, S. Kumar S. , Tschofenig H., Securing the internet of things: A standardization perspective, "IEEE Internet of Things Journal, Vol. 1, No .3, RR. 265-27, 2014. [https : // doi . org /](https://doi.org/)

9. Types of software testing [Electronic resource] - Access mode: http://qalearning.com.ua/theory/lectures/material/testing-types-functional/ - Access date: 02.08.2021

10. Astistova TI, Kochuk DM, Analysis and characteristics of technology " Internet of things »/ T.I. Astistova, DM Kochuk // Information technologies in science, production and entrepreneurship: collection . Science. works of young scientists, graduate students, masters of the Department of Computer Science and Technology. - Kyiv: Education of Ukraine, 2021. - P. 224 – 227.

# ASТISTOVA T. I. CHAUS O.O. **ANALYSIS AND CHARACTERISTICS OF ONLINE CURRENCY EXCHANGE PLATFORMS**

#### АСТІСТОВА Т. І., ЧАУС О.О.

#### **АНАЛІЗ ТА ХАРАКТЕРИСТИКА ОНЛАЙН ПЛАТФОРМ ДЛЯ ОБМІНУ ВАЛЮТ**

*Анотація. У статті представлено аналіз та характеристики онлайнплатформ для обміну валют.*

*Обмін валюти онлайн – це зручна та безпечна послуга для клієнтів, крім того, що вона вигідна – вона економить час та гроші, адже обмін валюти відбувається за вигідним курсом онлайн та без додаткових комісій.*

*Онлайн-платформа обміну валют може зробити життя кожного кращим. Усі операції з обміну валют будуть здійснюватися за допомогою онлайн-платформи, де ви зможете вибрати потрібні валюти та здійснити обмін за 5 хвилин, не виходячи з дому.*

*Ключові слова: Інтернет-платформа, валюта, обмін валют.*

### **Introduction**

Websites or web applications are very common today. Almost every organization has its own web resource that contains company news, promotions, contact information and other useful information.

In addition to the purely informative component, some pages have useful features, such as built-in image processing software or online calculators for currency exchange. The introduction of such useful functional elements increases the number of visitors, as well as automates certain processes, such as booking money at a favorable rate.